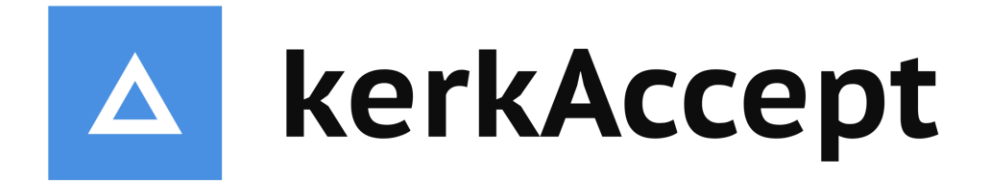

# **Betalen via kerkAccept: Een stappenplan**

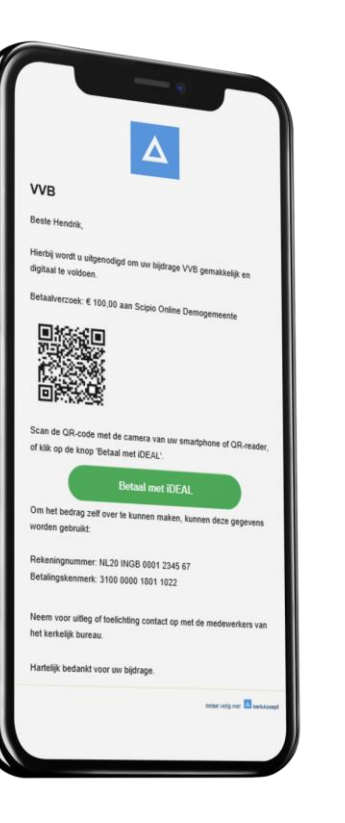

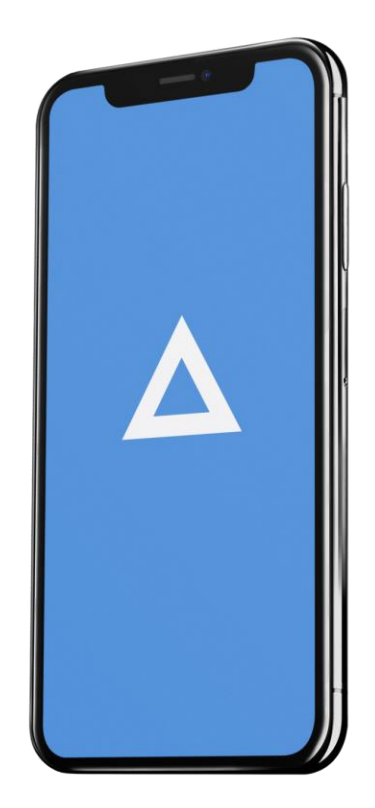

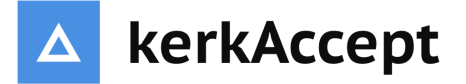

### **Het betaalverzoek**

Betalen via kerkAccept is eenvoudig.

Van uw kerk heeft u een e-mail, of een brief ontvangen, waarin u gevraagd wordt om een bijdrage, of om een toezegging voor bijvoorbeeld de VVB te voldoen.

Hiervoor is in de brief, of in het e-mailbericht een betaalverzoek opgenomen.

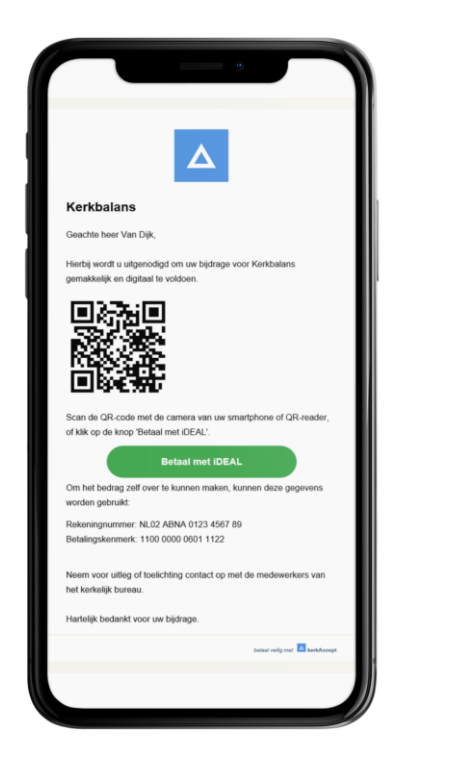

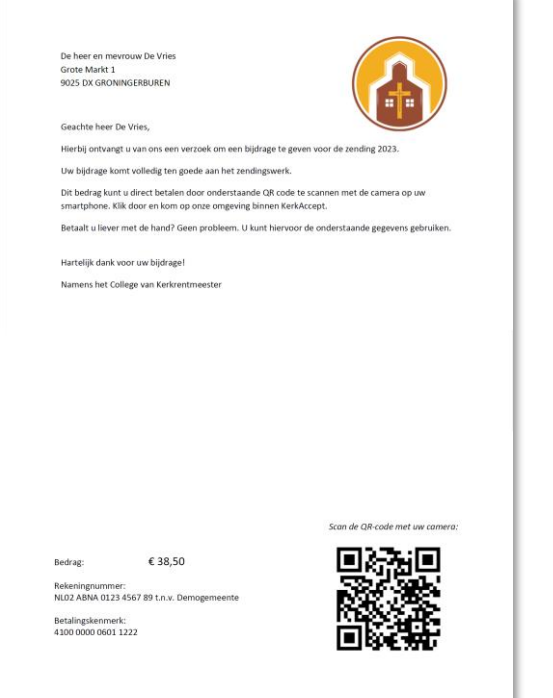

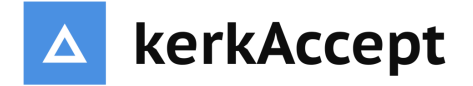

# **De betaling starten**

Voor het voldoen van uw bijdrage via kerkAccept, vindt u in het betaalverzoek altijd een QR-code en in het e-mailbericht ook een betaalknop.

U start de betaling eenvoudig door de QRcode te scannen met uw telefoon, of door te klikken op de betaalknop.

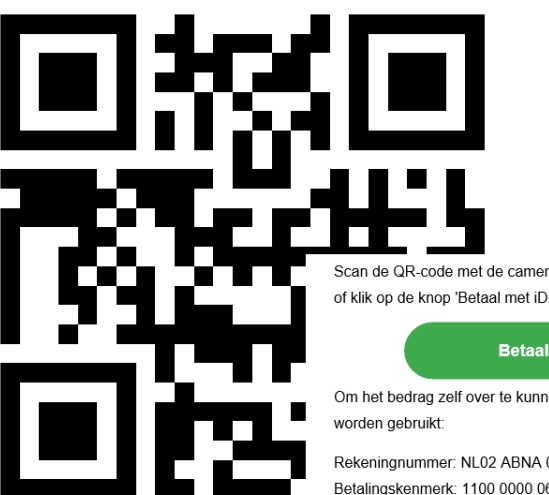

Scan de QR-code met de camera van uw smartphone of QR-reader, of klik op de knop 'Betaal met iDEAL'.

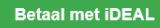

Om het bedrag zelf over te kunnen maken, kunnen deze gegevens

Rekeningnummer: NL02 ABNA 0123 4567 89 Betalingskenmerk: 1100 0000 0601 1122

#### **Een QR-code scannen**

Als u een smartphone heeft, dan kunt u de betaling eenvoudig starten door de QR-code te scannen met uw telefoon.

Op de meeste toestellen kunt u hiervoor gebruik maken van de ingebouwde camera. Omdat de QRcode verwijst naar een betaalpagina, kunt u deze code niet scannen met de app van uw bank.

### **De betaalinstructie**

Naast een QR-code en een betaalknop, vindt u in het betaalverzoek ook altijd een betaalinstructie.

In deze betaalinstructie staat alle informatie die nodig is om uw bijdrage handmatig via het internetbankieren over te maken.

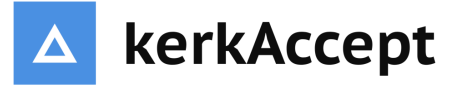

## **De betaalpagina**

Na het scannen van de QR-code of het klikken op de betaalknop, zal de kerkAccept betaalpagina van uw kerk geopend worden.

Bepaal of controleer hier uw bijdrage en klik vervolgens op de knop Geef nu om uw bijdrage af te rekenen.

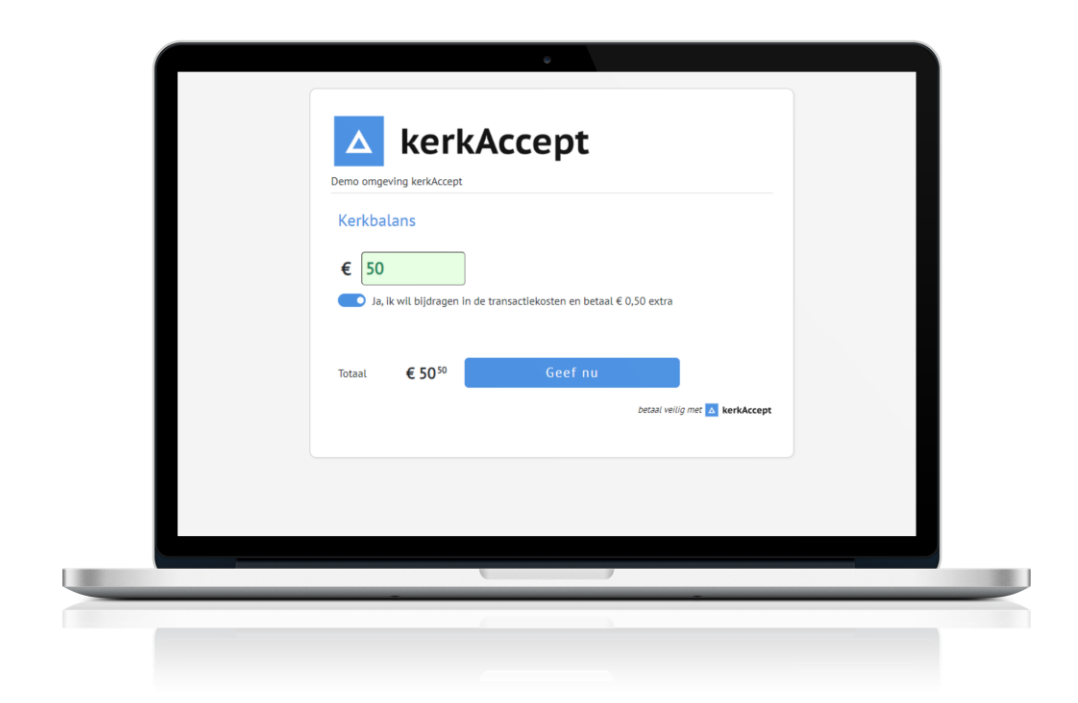

#### *Tip*

Door bij te dragen in de transactiekosten, zorgt u ervoor dat uw volledige bijdrage ten goede komt van uw kerk.

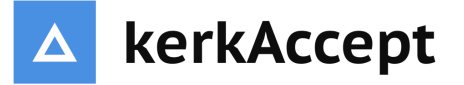

# **De betaling afronden**

In het scherm dat volgt na het klikken op de knop 'Geef nu' kiest u uw bank.

U wordt nu doorgeleid naar de app, of de omgeving van uw bank, waar u de betaling definitief kunt afronden.

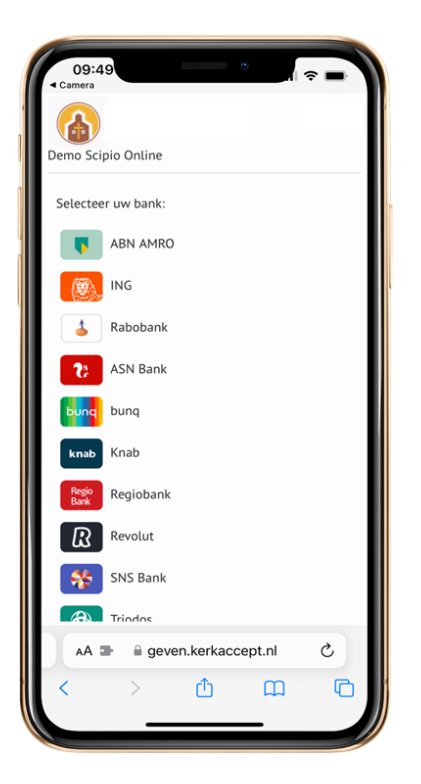

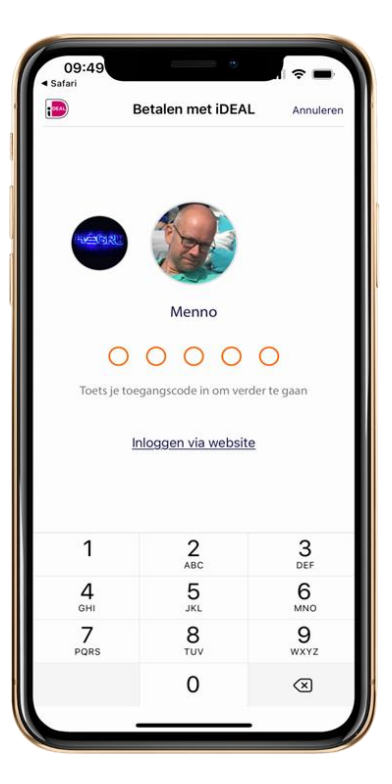

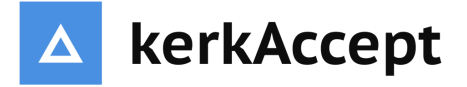

# **Bedankt voor uw bijdrage!**

De betaling is succesvol afgerond en zal direct bij uw kerk binnenkomen.

Betalen was nog nooit zo eenvoudig, bedankt voor uw bijdrage!

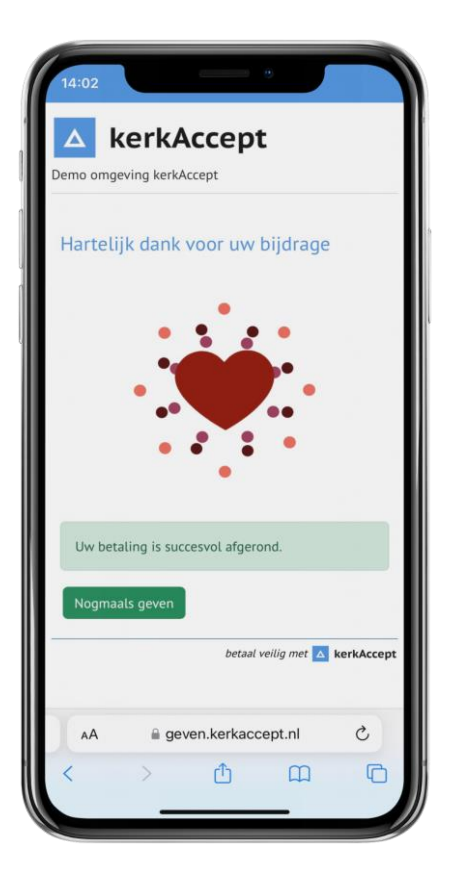